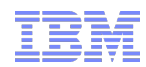

# GPFS performance session

Sven Oehme – oehmes@us.ibm.com

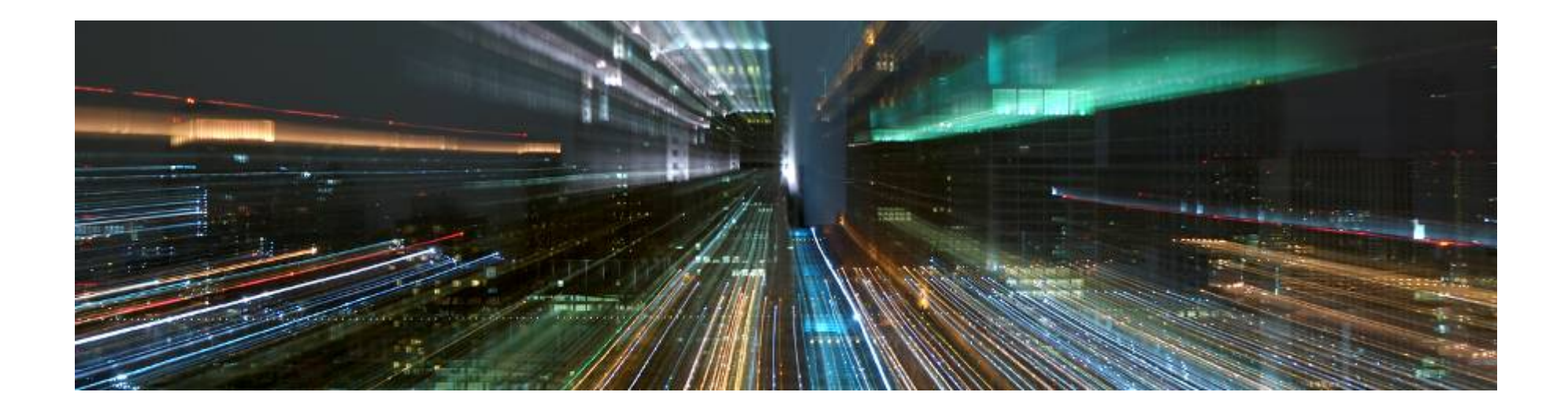

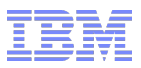

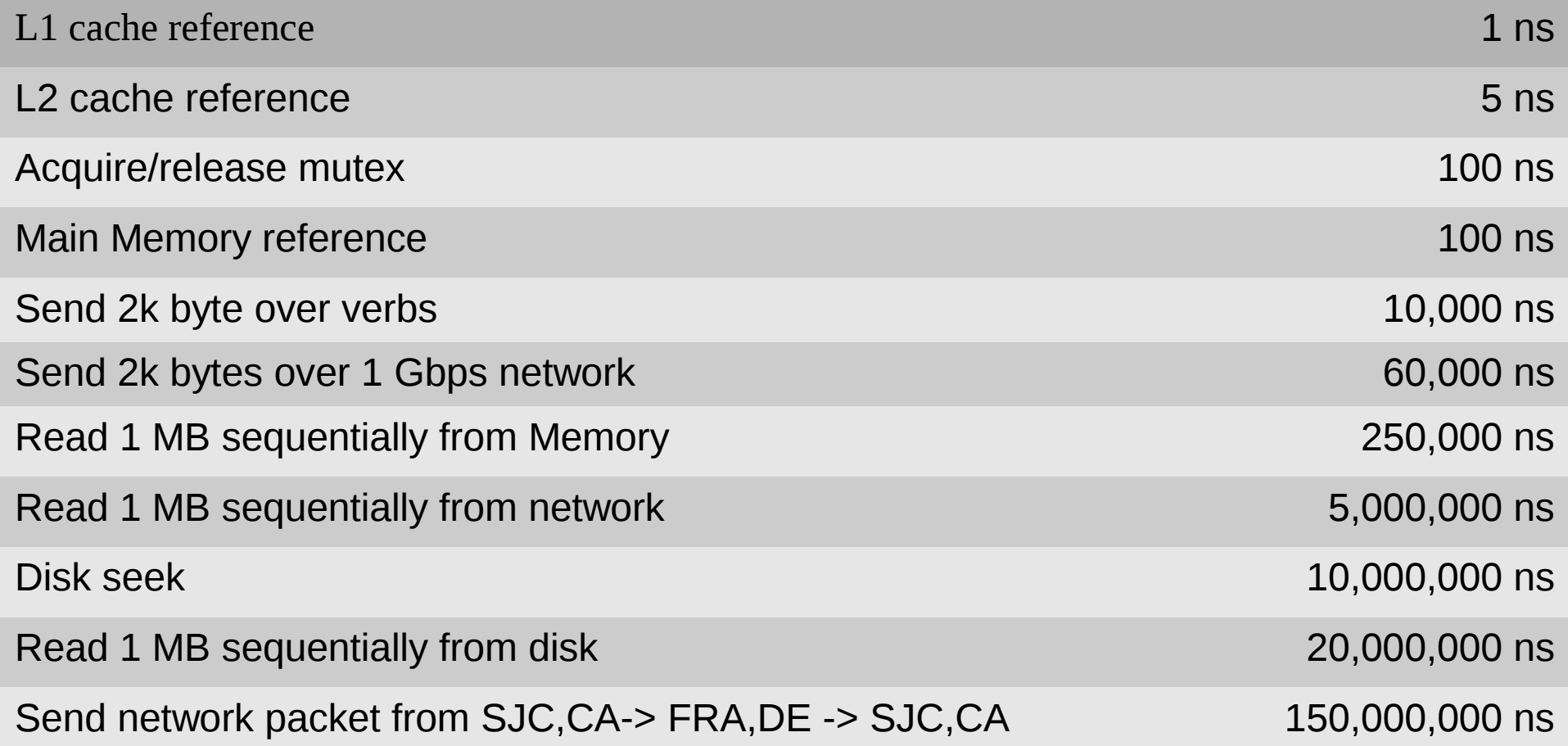

\*These numbers are rounded and don't claim to be 100% accurate

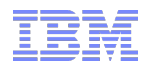

### **Bandwidth numbers you NEED to know \***

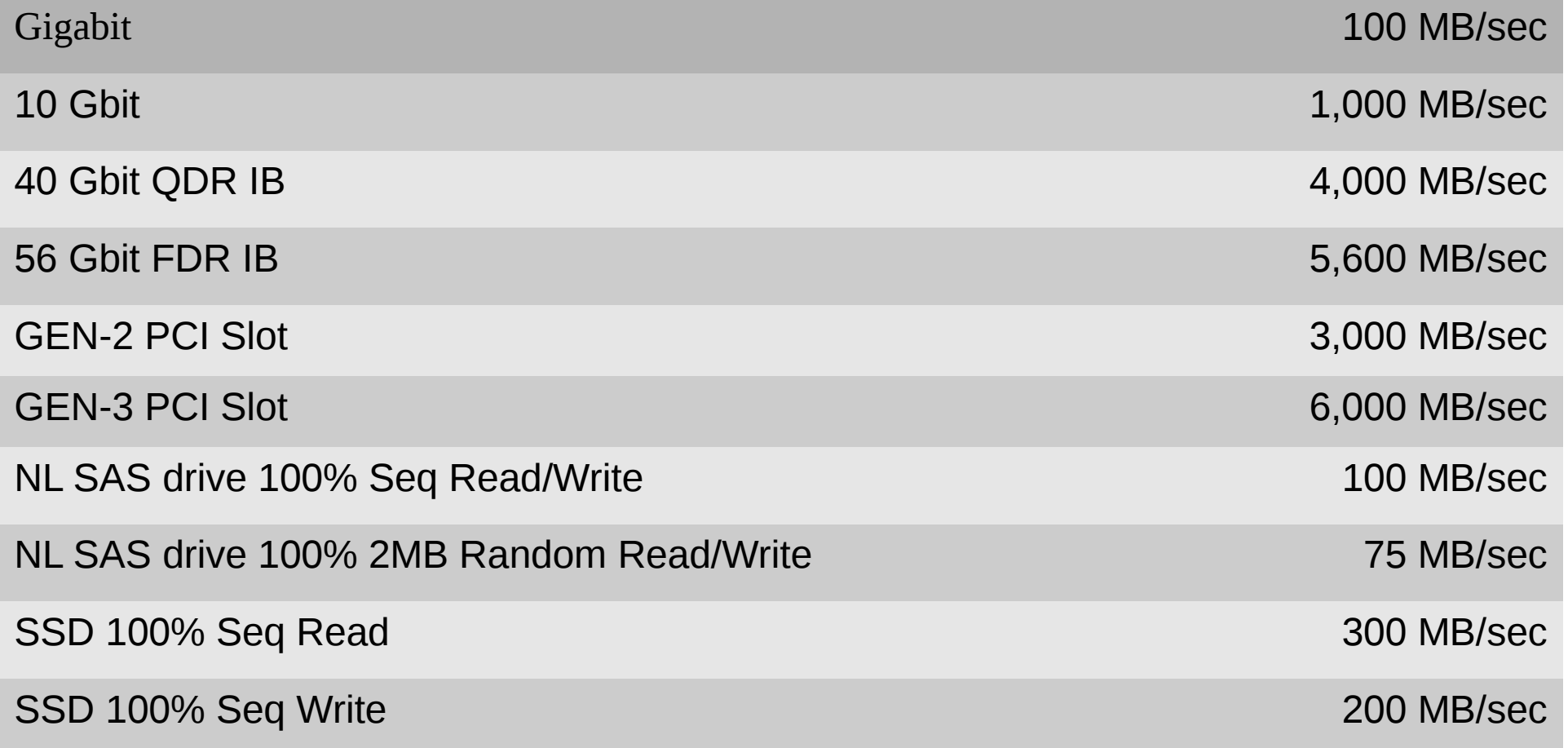

\*These numbers are rounded and don't claim to be 100% accurate

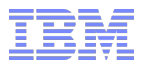

### **IOPS numbers you NEED to know \***

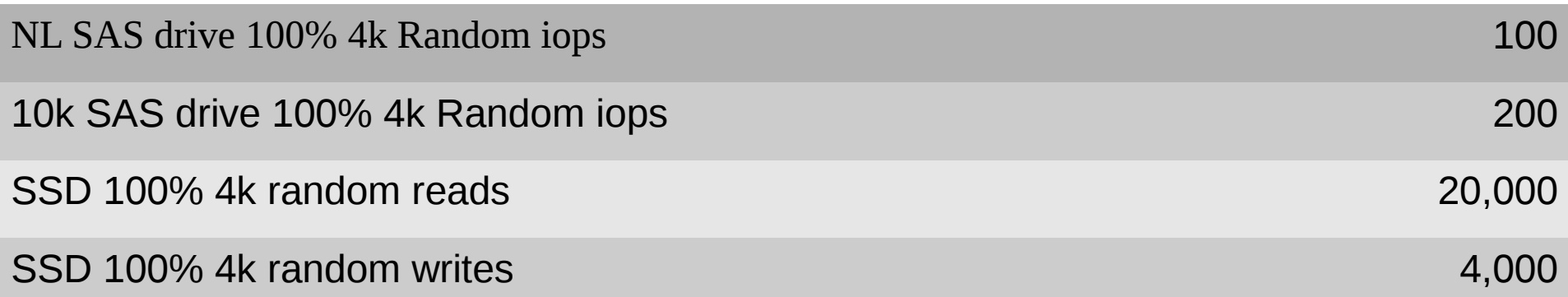

\*These numbers are rounded and don't claim to be 100% accurate

### **How to collect a GPFS trace for performance analysis**

GPFS 3.5 TL3 provides a new low overhead Tracing facility – in memory tracing We had a in Memory tracing before, but it had still large overhead and was now replaced by a new technique

To set Cluster wide in Memory tracing, run :

mmtracectl --set --trace=def --tracedev-write-mode=overwrite --tracedev-overwrite-buffer-size=1g

You can now turn on tracing :

mmtracectl --start

Stop tracing, while leave the settings in place :

mmtracectl --stop

Or turn tracing off and reset to non in-memory tracing :

mmtracectl --off

#### **Analyze traces – create reports**

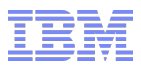

As an exampled my traces are stored in /var/log/gpfstraces/ And my GPFS clone directory is /xcat/oehmes/gpfs-clone

```
Now run the following commands :
```
# /xcat/oehmes/gpfs-clone/tools/trcio -W -T -F -L -d /var/log/gpfstraces/ -o trcio.output Reading directory /var/log/gpfstraces Found 1 files matching ['trcrpt.\*'] Processing 1 of 1: trcrpt.130714.16.56.30.sonas04n1.gz bad trace entry: Using invariant time cycle counter at 2499.996000Mhz to calculate timestamps bad trace entry: Detected CPU running at 2435.000000 MHz at 1373833975.470050 (10381609864903222). bad trace entry: Detected CPU running at 2435.000000 MHz at 1373833975.470059 (10381609864925144). bad trace entry: Detected CPU running at 2499.000000 MHz at 1373835982.360727 (10386627083572363). bad trace entry: Note that this is a change in CPU speed. (if prior TOD times are within a second of each other this is a spurious error) bad trace entry: Detected CPU running at 2498.000000 MHz at 1373835982.362344 (10386627087612460). bad trace entry: Detected CPU running at 2499.000000 MHz at 1373841806.311670 (10401186937643757). bad trace entry: Detected CPU running at 2396.000000 MHz at 1373841806.311677 (10401186937660535). Writing trcio.output

#### **Analyze traces – look at the reports**

Processed 1 trace files: ['0.000000', '13893.154279', 'trcrpt.130714.16.56.30.sonas04n1.gz'] Total elapsedTime: 13893.154 sec

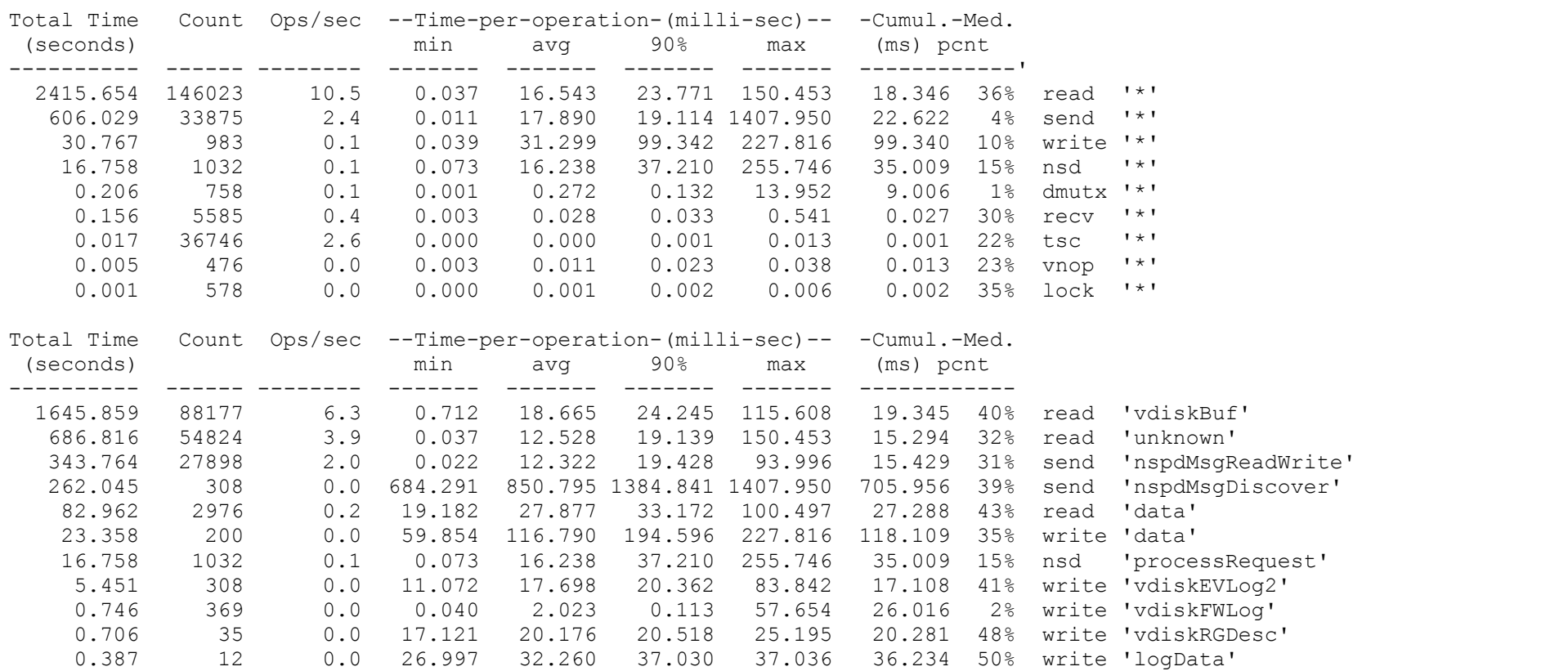

0.162 24 0.0 0.004 6.752 9.955 13.952 9.577 29% dmutx 'VBufFreeMutex <VdiskScrubWorkerThread>'

.....

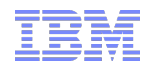

With GPFS 3.5 PTF12 we will add a new sample code plugin for sdatst to the GPFS rpms on Linux

In the meanwhile who has access to the git repository can use it , files are :

./ts/util/dstat\_gpfsops.py.dstat.0.6 ./ts/util/dstat\_gpfsops.py.dstat.0.7

The extension of the file (0.6 and 0.7) are for the 2 incompatible plugin versions of dstat. 0.6 will work on all older Linux version prior to RHEL 6.1 and version 0.7 will work on all newer versions

0.6 and 0.7 are the versions of dstat reported by dstat –version

The version of the plugin needs to be copied into /usr/share/dstat/ (on RHEL 6.X) and renamed to dstat gpfsops.py like

cp ./ts/util/dstat\_gpfsops.py.dstat.0.7 /usr/share/dstat/dstat\_gpfsops.py

After that you can add the plugin to the dstat output by running :

dstat -c -n -d -M gpfsops --nocolor

This will show cpu, network, disk and GPFS default stats on a single line at 1 second granularity

In order to enable vfs statistics you need to run :

mmfsadm vfsstats enable

On each node in the cluster (or add to mmfsup file in /vsr/mmfs/etc/)

### **sdstat Plugin for GPFS**

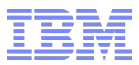

Dstat class to display selected gpfs performance counters returned by the mmpmon "vfs\_s", "ioc\_s", "vio\_s", "vflush\_s", and "lroc\_s" commands.

The set of counters displayed can be customized via environment variables:

DSTAT\_GPFS\_WHAT

```
 Selects which of the five mmpmon commands to display.
 It is a comma separated list of any of the following:
 "vfs": show mmpmon "vfs_s" counters
  "ioc": show mmpmon "ioc_s" counters related to NSD client I/O
  "nsd": show mmpmon "ioc_s" counters related to NSD server I/O
 "vio": show mmpmon "vio s" counters
  "vflush": show mmpmon "vflush_s" counters
 "lroc": show mmpmon "lroc_s" counters
  "all": equivalent to specifying all of the above
```
Example:

DSTAT GPFS WHAT=vfs, lroc dstat -M gpfsops

will display counters for mmpmon "vfs s" and "lroc" commands.

The default setting is "vfs, ioc", i.e., by default only "vfs s" and NSD client related "ioc\_s" counters are displayed.

For more details on further customization see the dstats gpfsops.py file

### **sdstat Plugin for GPFS**

Just show VFS level Counters :

```
# DSTAT_GPFS_WHAT=vfs dstat -c -n -d -M gpfsops --nocolor 
WARNING: Option -M is deprecated, please use --apfsops instead
/usr/bin/dstat:1672: DeprecationWarning: os.popen3 is deprecated. Use the subprocess module.
 pipes[cmd] = os.popen3(cmd, 't', 0)----total-cpu-usage---- -net/total- -dsk/total- ---------------------------gpfs-vfs-ops--------------------------
usr sys idl wai hiq siq| recv send| read writ| cr del op/cl rd wr trunc fsync looku gattr sattr other
 0 0 98 1 0 0| 0 0 | 13M 45M| 0 0 0 0 0 0 0 0 0 0 0 
  0 0 100 0 0 0| 990B 5434B| 0 0 | 0 0 0 0 0 0 0 0 0 0 0 
  0 0 100 0 0 0| 740B 4996B| 0 0 | 0 0 0 0 0 0 0 0 0 0 0 
  0 0 100 0 0 0| 684B 4590B| 0 16k| 0 0 0 0 0 0 0 0 0 0 0 
  0 0 100 0 0 0| 628B 5012B| 0 0 | 0 0 0 0 0 0 0 0 0 0 0 
  0 0 100 0 0 0| 916B 5346B| 0 60k| 0 0 0 0 0 0 0 0 0 0 0 
Just show the vDISK counters : 
# DSTAT_GPFS_WHAT=vio dstat -c -n -d -M gpfsops --nocolor 
WARNING: Option -M is deprecated, please use --gpfsops instead
/usr/bin/dstat:1672: DeprecationWarning: os.popen3 is deprecated. Use the subprocess module.
 pipes[cmd] = os.popen3(cmd, 't', 0)
----total-cpu-usage---- -net/total- -dsk/total- ------------------------------gpfs-vio------------------------
usr sys idl wai hiq siq| recv send| read writ|ClRea ClShW ClMdW ClPFT ClFTW FlUpW FlPFT Migrt Scrub LgWr
 0 0 98 1 0 0| 0 0 | 13M 45M| 0 0 0 0 0 0 0 0 0 0 
  0 0 100 0 0 0|1454B 5986B| 0 0 | 0 0 0 0 0 0 0 0 0 0 
 0 0 100 0 0 0 | 564B 5170B| 0 0 | 0 0 0 0 0 0 0 0 0 0 0 0<br>0 0 100 0 0 0 | 684B 4900B| 0 0 | 0 0 0 0 0 0 0 0 0 0 0 0
  0 0 100 0 0 0| 684B 4900B| 0 0 | 0 0 0 0 0 0 0 0 0 0 
  0 0 100 0 0 0| 864B 4654B| 0 0 | 0 0 0 0 0 0 0 0 0 0 
  0 0 100 0 0 0| 740B 4980B| 0 64k| 0 0 0 0 0 0 0 0 0 0 
  0 0 100 0 0 0| 680B 4574B| 0 0 | 0 0 0 0 0 0 0 0 0 0
```
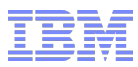

## **Perf top – Tool to find the high CPU contender**

#### **If you start perf top withou parameters, it gives you a top CPU consuming processes of the system in real time and show a relative % compared to others.**

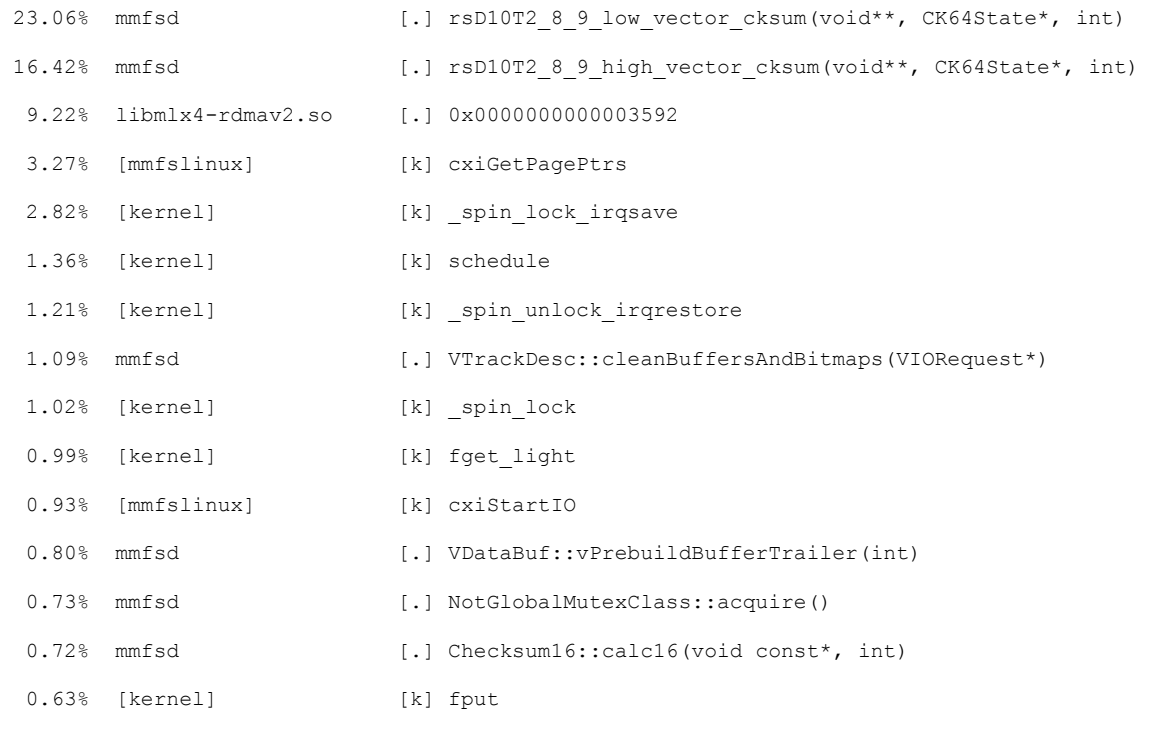

...

### **Perf top – Tool to find the high CPU contender**

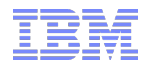

You can further zoom into a process (in this example mmfsd) and see a breakdown of cpu chewing functions :

Samples: 269K of event 'cycles', Event count (approx.): 126730391715, Thread: mmfsd(344422), DSO: mmfsd

39.51% [.] rsD10T2\_8\_9\_low\_vector\_cksum(void\*\*, CK64State\*, int) **< GNR checksum code** 

- 28.37% [.] rsD10T2 8 9 high vector cksum(void\*\*, CK64State\*, int)
- 1.92% [.] VTrackDesc::cleanBuffersAndBitmaps(VIORequest\*)
- 1.34% [.] VDataBuf::vPrebuildBufferTrailer(int)
- 1.28% [.] NotGlobalMutexClass::acquire()
- 1.25% [.] Checksum16::calc16(void const\*, int)
- 1.00% [.] VTrackDesc::buildBufferTrailers(BufBitmap const&, VDataBuf\*\*)
- 0.91% [.] IOBundle::queueIOBuffer(VDataBuf\*, int, int, int)
- 0.86% [.] VIORequest::performPromotedFTWrite()
- 0.85% [.] verbs::verbsServer i(int, RpcContext\*, NodeAddr, int, unsigned int, int, int, nsdRdmaRmr s\*, int, iovec\*, long long, long long)
- 0.84% [.] VDataBuf::vGetDataAddrAtOffset(int, int) const
- 0.82% [.] ChunkTab::findChunk(char\*, unsigned long)
- 0.81% [.] VDataBuf::vBuildBufferTrailer(int)
- 0.77% [.] verbs::verbsDtoThread\_i(int)
- 0.74% [.] VDataBuf::vHold()
- 0.69% [.] IncrementalChecksumState::ickAccumulate(void const\*, int)
- 0.66% [.] VTrackDesc::prepareToBuildTrailers(VIORequest\*)
- 0.66% [.] VTrackDesc::vtUpdateTrailerVersions(VIORequest\*)
- 0.66% [.] ThCond::wait(int, char const\*)
- 0.63% [.] VIORequest::vioReshapeFreeBuffers(int)
- 0.63% [.] VMemHandle::mGetVAddr() const
- 0.60% [.] VTrackDesc::vtProcessWriteIOBundleStatus(IOBundle\*, VIORequest\*, BufBitmap\*)

...

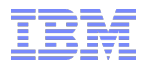

#### **Non of the following Performance numbers should be reused for sales or contract purposes.**

#### **Some of the numbers produced are a result of very advanced tuning and while achievable, not very easy to recreate at customer systems without the same level of effort**

**Test Setup**

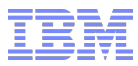

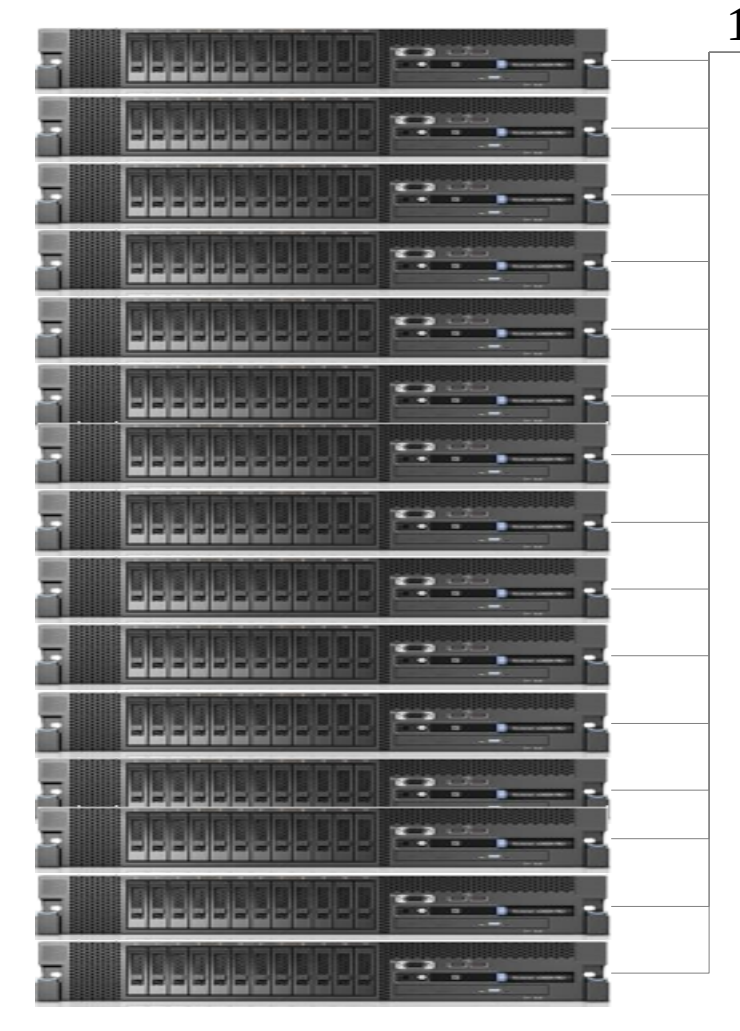

15 x3550-M3 Server each with 16 GB of Memory (6 gb Pagepool) 1 FDR Port 1 x 6 core CPU

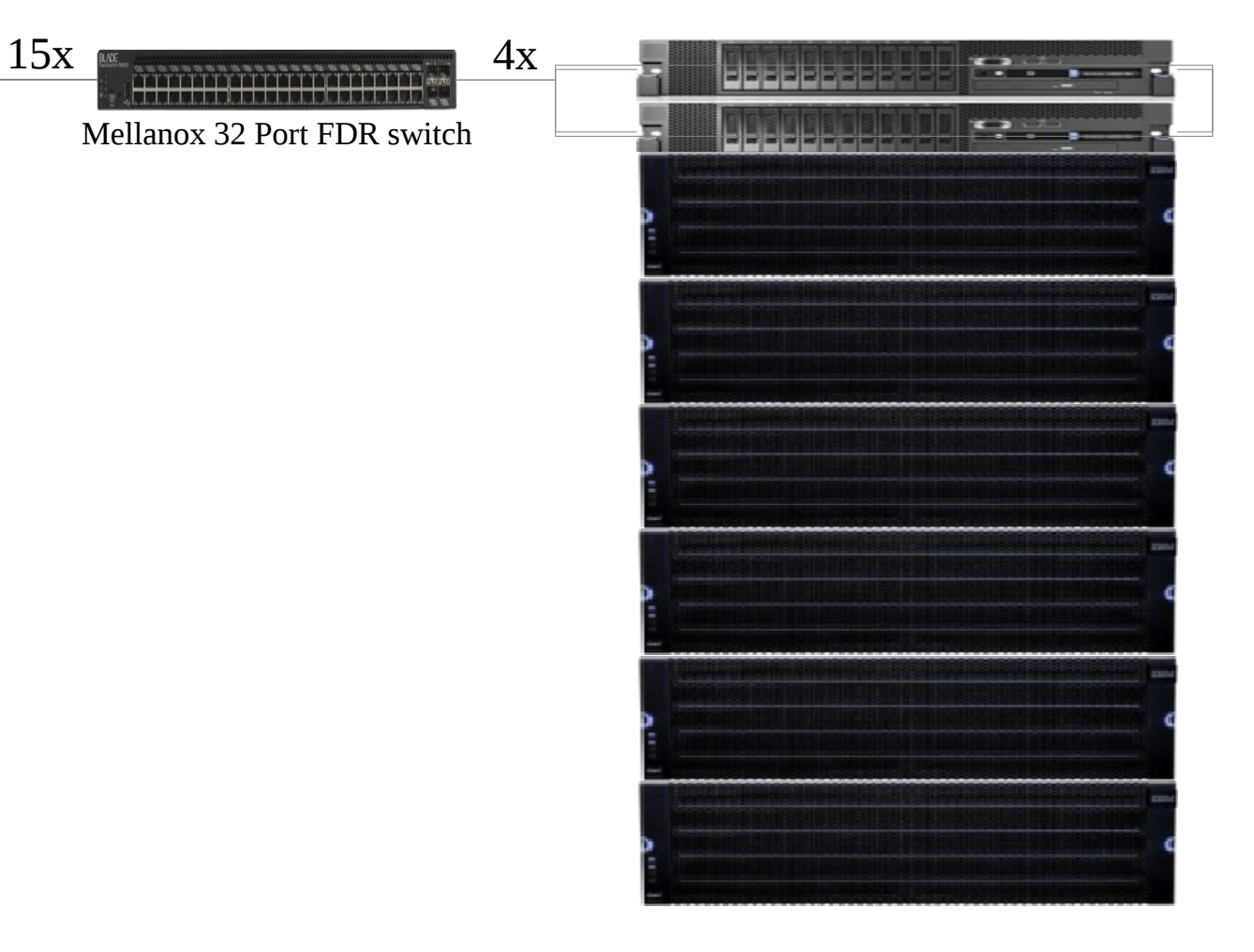

1 GSS24/26 depending on the test. 2 FDR Ports connected per Server GPFS 3.5.0.7 GA code level

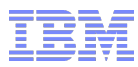

Creating a single 10 Gbyte File from one Client using a GEN-2 FDR IB card

# /usr/local/bin/gpfsperf create seq -n 10G -r 8m /ibm/fs2-8m/test-10g-write /usr/local/bin/gpfsperf create seq /ibm/fs2-8m/test-10g-write recSize 8M nBytes 10G fileSize 10G nProcesses 1 nThreadsPerProcess 1 file cache flushed before test not using data shipping not using direct I/O offsets accessed will cycle through the same file segment not using shared memory buffer not releasing byte-range token after open no fsync at end of test Data rate was **3268199.54 Kbytes/sec**, iops was 398.95, thread utilization 0.984 Record size: 8388608 bytes, 10737418240 bytes to transfer, 10737418240 bytes transferred CPU utilization: user 3.68%, sys 3.87%, idle 92.45%, wait 0.00%

Why didn't it run at  $5.6$  GB/sec ? GEN - 2

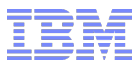

Reading a single block random from this 10 Gbyte File while it is not cached anymore

# /usr/local/bin/gpfsperf read rand -n 8m -r 8m /ibm/fs2-8m/test-10g-write /usr/local/bin/gpfsperf read rand /ibm/fs2-8m/test-10g-write recSize 8M nBytes 8M fileSize 10G nProcesses 1 nThreadsPerProcess 1 file cache flushed before test not using data shipping not using direct I/O offsets accessed will cycle through the same file segment not using shared memory buffer not releasing byte-range token after open Data rate was **220322.52 Kbytes/sec**, iops was 26.89, thread utilization 0.989 Record size: 8388608 bytes, 8388608 bytes to transfer, 8388608 bytes transferred CPU utilization: user 0.00%, sys 0.00%, idle 100.00%, wait 0.00% [root@clients.sonascl16 mpi]# mmdiag --iohist

 $==$  mmdiag: iohist  $==$ 

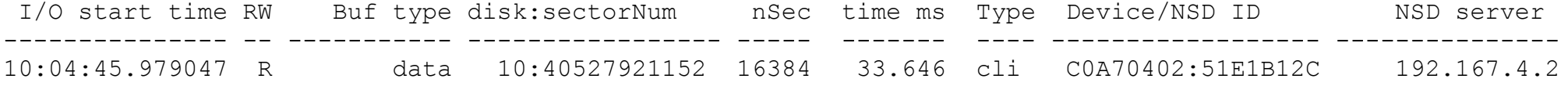

### **Apply these numbers to practice**

Reading 8 blocks sequentially from this 10 Gbyte File while it is not cached anymore

```
# /usr/local/bin/gpfsperf read seq -n 64m -r 8m /ibm/fs2-8m/test-10g-write
/usr/local/bin/gpfsperf read seq /ibm/fs2-8m/test-10g-write
   recSize 8M nBytes 64M fileSize 10G
   nProcesses 1 nThreadsPerProcess 1
   file cache flushed before test
   not using data shipping
   not using direct I/O
   offsets accessed will cycle through the same file segment
   not using shared memory buffer
   not releasing byte-range token after open
     Data rate was 533933.24 Kbytes/sec, iops was 65.18, thread utilization 0.901
     Record size: 8388608 bytes, 67108864 bytes to transfer, 67108864 bytes transferred
     CPU utilization: user 0.68%, sys 0.68%, idle 98.64%, wait 0.00%
[root@clients.sonascl16 mpi]# mmdiag --iohist
```
=== mmdiag: iohist ===

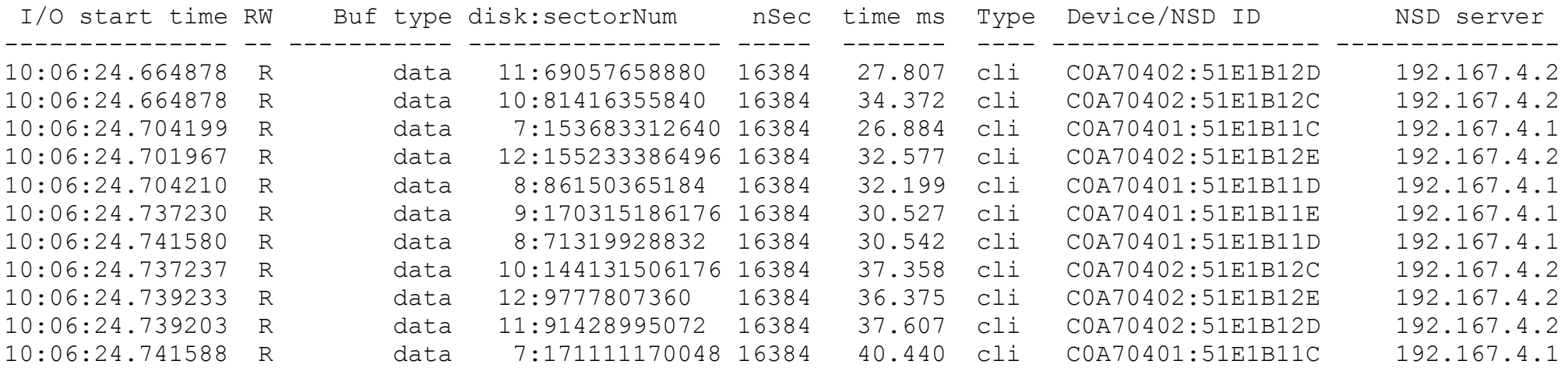

### **Apply these numbers to practice**

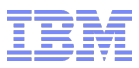

Reading 8 blocks sequentially from this 10 Gbyte File while it is **STILL** cached

```
# /usr/local/bin/gpfsperf read seq -n 64m -r 8m /ibm/fs2-8m/test-10g-write
/usr/local/bin/gpfsperf read seq /ibm/fs2-8m/test-10g-write
   recSize 8M nBytes 64M fileSize 10G
   nProcesses 1 nThreadsPerProcess 1
   file cache flushed before test
   not using data shipping
   not using direct I/O
   offsets accessed will cycle through the same file segment
   not using shared memory buffer
   not releasing byte-range token after open
     Data rate was 3286165.76 Kbytes/sec, iops was 401.14, thread utilization 0.980
     Record size: 8388608 bytes, 67108864 bytes to transfer, 67108864 bytes transferred
     CPU utilization: user 0.00%, sys 4.08%, idle 95.92%, wait 0.00%
[root@clients.sonascl16 mpi]# mmdiag --iohist
=== mmdiag: iohist ===
```
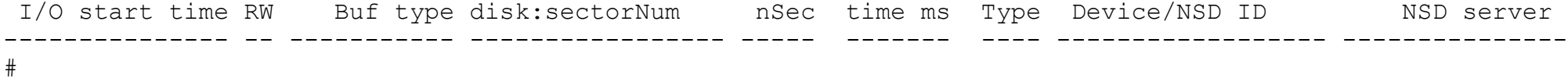

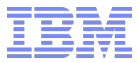

Reading the whole file sequentially

```
# /usr/local/bin/gpfsperf read seq -n 10g -r 8m /ibm/fs2-8m/test-10g-write
/usr/local/bin/gpfsperf read seq /ibm/fs2-8m/test-10g-write
   recSize 8M nBytes 10G fileSize 10G
  nProcesses 1 nThreadsPerProcess 1
   file cache flushed before test
   not using data shipping
   not using direct I/O
   offsets accessed will cycle through the same file segment
   not using shared memory buffer
   not releasing byte-range token after open
     Data rate was 2330376.56 Kbytes/sec, iops was 284.47, thread utilization 1.000
     Record size: 8388608 bytes, 10737418240 bytes to transfer, 10737418240 bytes transferred
     CPU utilization: user 3.01%, sys 3.24%, idle 93.75%, wait 0.00%
```
 $==$  mmdiag: iohist  $==$ 

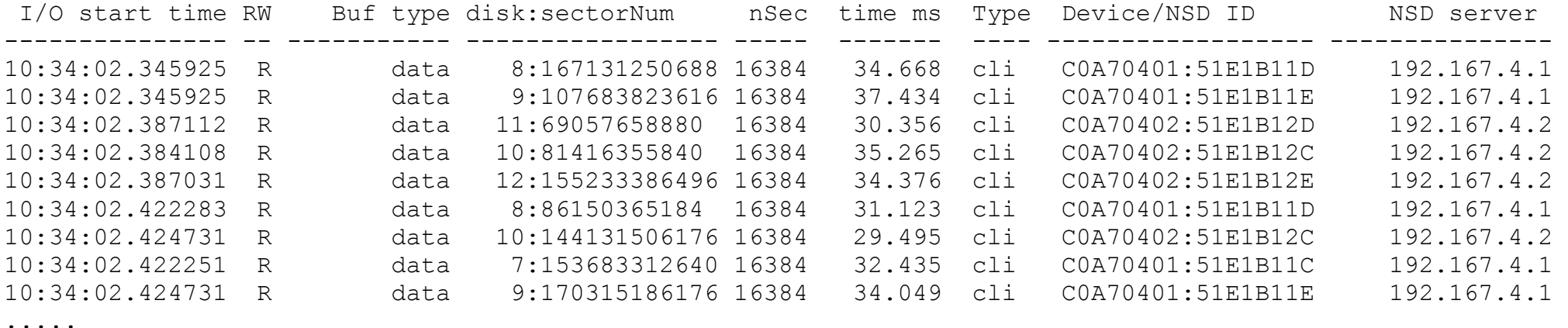

See that the data was prefetched which is why the response time per request is lower :

mmfsadm dump iohist

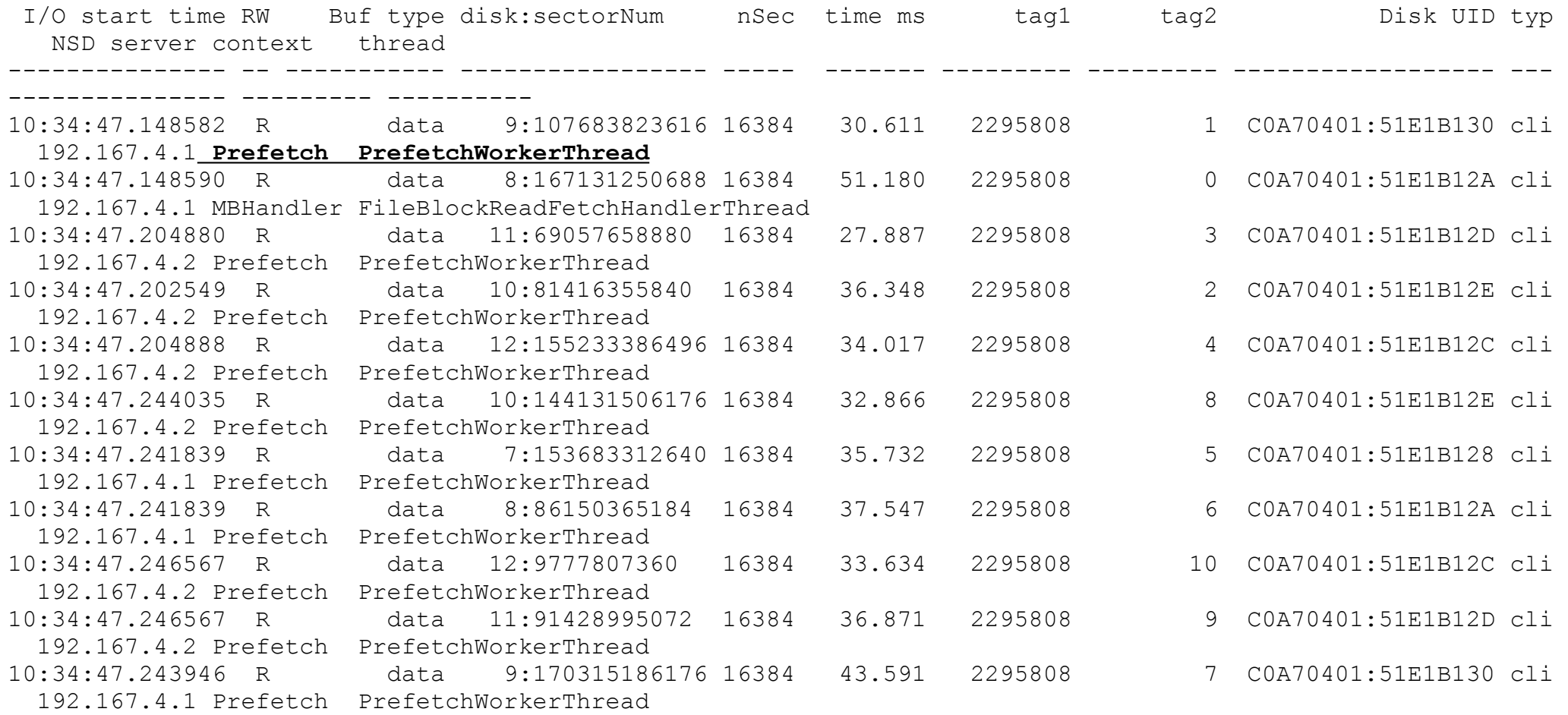

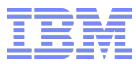

ior  $-i$  2 -p -d 10 -w -r -e -t 16m -b 32G -o /ibm/fs2-16m/shared/ior//iorfile

```
-i N  repetitions -- number of repetitions of test
-d N interTestDelay -d delay between reps in seconds
-w writeFile -- write file
-r readFile -- read existing file
-e fsync -- perform fsync upon POSIX write close
-t N transferSize -- size of transfer in bytes (e.g.: 8, 4k, 2m, 1g)
-b N  blockSize -- contiguous bytes to write per task (e.g.: 8, 4k, 2m, 1g)
-0 S testFile -5 full name for test
```
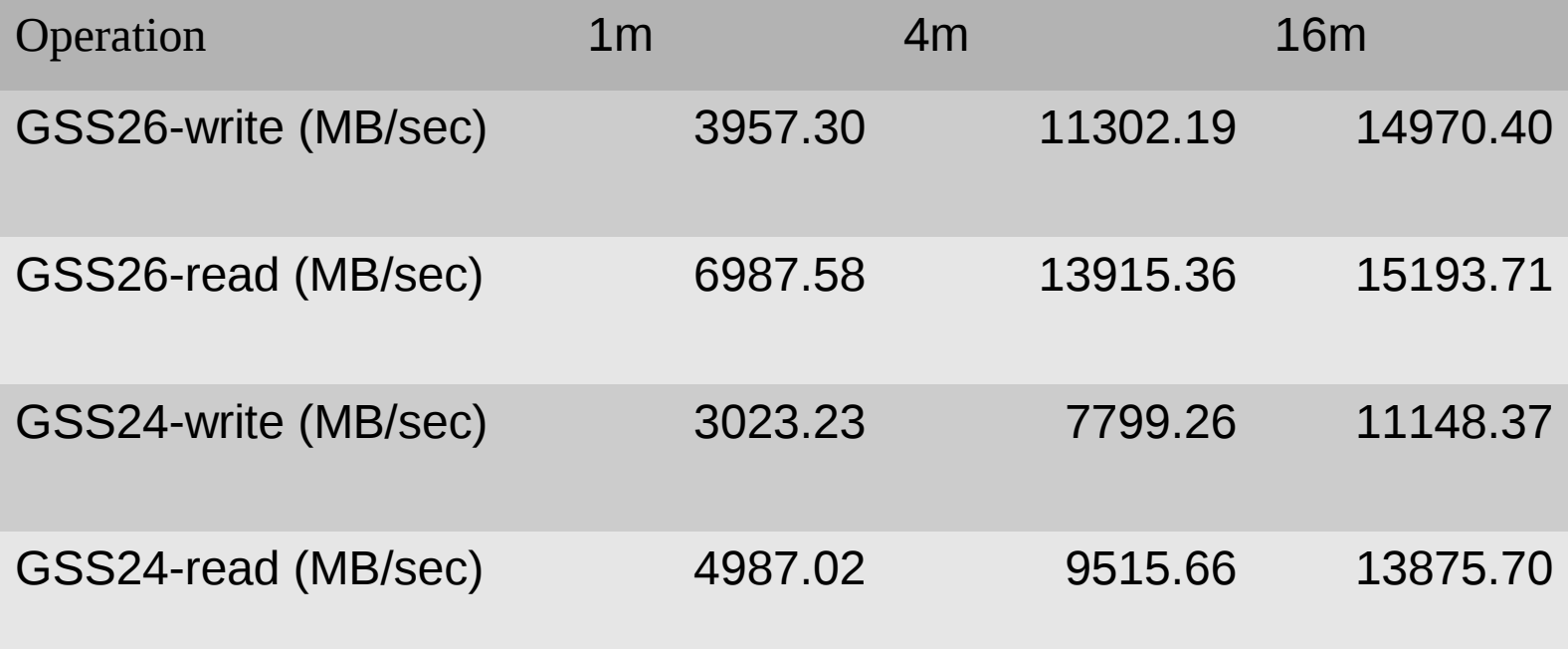

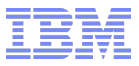

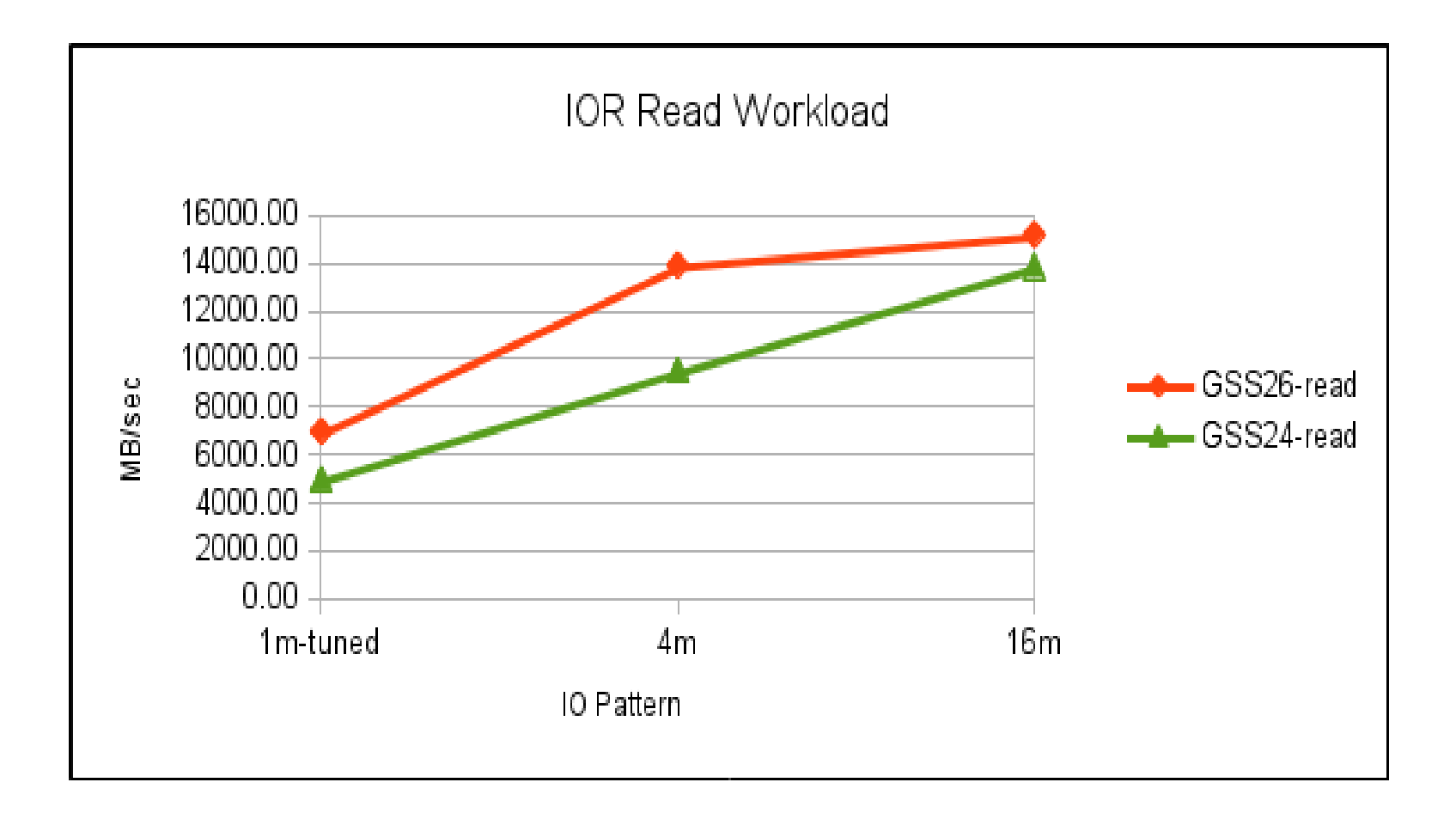

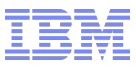

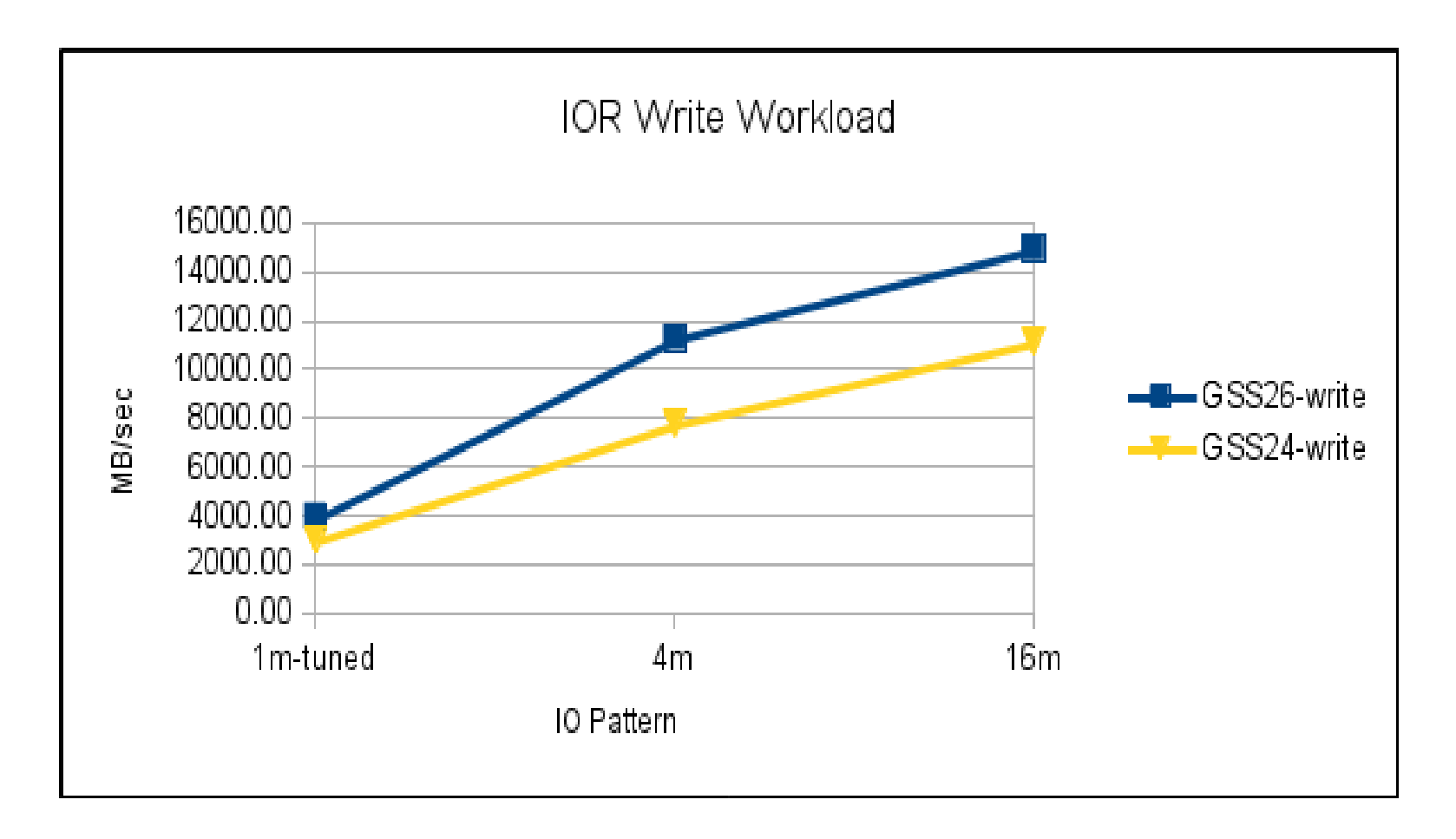

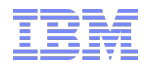

#### **General Parameter**

Modern Servers have multiple Memory regions that are attached to a given socket. by default Linux allocates data for a given process from only 1 NUMA Region This Parameter tells GPFS to round robin across all regions to not run into a out of memory condition when you reached the limit of one of the regions while the remaining still have plenty of memory left.

#### **mmchconfig numaMemoryInterleave=yes**

page pool defines the amount of physical memory that should be pinned by GPFS at startup. it is used in various places of the code, but from a Performance perspective its required to cache data and metadata objects (indirect blocks, directory blocks).

#### **mmchconfig pagepool=38g**

Defines the maximum number of Bufferdescriptors. for data block (full block or fragment)or directory block you want to hold in the cache you need to have exactly 1 **mmchconfig maxBufferDescs=2m** 

Percentage of page pool used for file prefetching needs to be less than the default of 20% since most of the page pool was given to GNR. **mmchconfig prefetchPct=5** 

Allow largest possible GPFS block size and GNR vdisk track size **mmchconfig maxblocksize=16m** 

Number of recent IOs whose target address and response times are recorded. Default 512. **mmchconfig ioHistorySize=64k**

defines no of Multiclass / Non-critical worker threads to be started **mmchconfig maxGeneralThreads=1280** 

maxMBpS affects the depth of prefetching for sequential file access. It should be set at least as large as the maximum expected hardware bandwidth. **mmchconfig maxMBpS=16000**

#### **Housekeeping / cache related settings**

syncIntervalStrict defines if we should only follow the syncInterval (default 30) value rather than the main interval of the OS triggered sync , which happens on linux every 5 seconds. this has a very big positive impact on workloads with buffered writes.

#### **mmchconfig syncIntervalStrict=yes**

These are all about cleaning "files" so OpenFile objects can be stolen and re-used. To steal an OpenFile object the whole file (data & metadata) must be flushed. flushedDataTarget: no of OpenFile objects where data have been flushed already flushedInodeTarget: no of OpenFile objects where data & metadata have been flushed maxFileCleaners: no threads flushing data and/or metada **mmchconfig flushedDataTarget=1024 mmchconfig flushedInodeTarget=1024 mmchconfig maxFileCleaners=1024** 

These are cleaning data buffers, so sync doesn't have to flush data blocks **mmchconfig maxBufferCleaners=1024** 

Number of GPFS log buffers. Having lots of these allows the log to absorb bursts of log appends. For systems with large page pools (1 G or more), log buffers are the size of the metadata block size, and there is a separate set of such buffers for each file system. Default 3. **mmchconfig logBufferCount=20** 

GPFS log flush controls. When the log becomes logWrapThresholdPct, the log flush code is activated to flush dirty objects so the log records that describe their updates can be discarded. This percentage defaults to 50%, and although there is some code to allow changing it, modifying this value is not supported by mmchconfig. Log wrap will start logWrapThreads flush threads (default 8), which will flush enough dirty objects so the recovery start position can be moved forward by logWrapAmountPct percent (default 10%).

**mmchconfig logWrapAmountPct=2 mmchconfig logWrapThreads=128** 

25

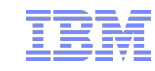

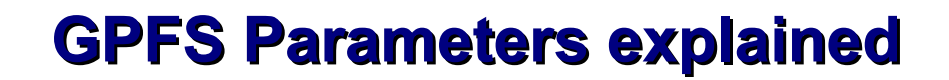

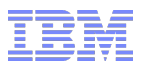

Number of active allocation regions for disk allocation. Larger numbers can improve allocation performance, but high numbers should not be used for large clusters. Default is 4. **mmchconfig maxAllocRegionsPerNode=32** 

Size of the pool of threads that completes file deletions in the background. Default is 4. **mmchconfig maxBackgroundDeletionThreads=16** 

Maximum number of threads that prefetch inode tokens of deleted files to speed up file creates. Default is 8.

**mmchconfig maxInodeDeallocPrefetch=128** 

Maximum number of simultaneous local GPFS requests. Default 48. **mmchconfig worker1Threads=1024** 

maxFilesToCache should be set fairly large to assist with local workload. It can be set very large in small client clusters, but should remain small on clients in large clusters to avoid excessive memory use on the token servers. The stat cache is not effective on Linux, so it should always be small.

**mmchconfig maxFilesToCache=128k mmchconfig maxStatCache=512** 

Maximum number of threads that prefetch inode tokens of deleted files to speed up file creates. Default is 8.

**mmchconfig maxInodeDeallocPrefetch=128** 

Pre-steal some page pool space to reduce the latency of acquiring a free buffer.preStealCount is the option to specify a hard number vs Pct. the way it works is if set to 10000 , 5000 go to 32k, 2500 to 16k, 1250 to 8k, ....

**mmchconfig preStealCount=1000 mmchconfig preStealPct=1** 

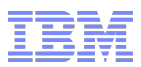

### **GPFS Parameters explained**

syncBackgroundThreads define how many threads in parallel are allowed to run to flush data during regular sync intervals. Default 16. syncWorkerThreads no of threads in parallele to flush data during explicit sync (sync command, or crsnapshot, or unmount, ...) **mmchconfig syncBackgroundThreads=64 mmchconfig syncWorkerThreads=256**  These Settings influence the inode Prefetch behaviour for "ls -l" InodePrefectFirstDirblock set to "yes" to have inode prefetch read the first block of each subdir as well. Defaults to no. InodePrefetchThreshold defines how many stat's we wait for before start prefetching inodes, default is 5, make it smaller to start inode prefetch sooner. InodePrefetchWindow define how close together in time the stat's have to be to trigger inode prefetch, default is 0.5 seconds which means the 5 stat's all have to within half a second of each other, otherwise we'll ignore them. you need to make it larger to trigger inode prefetch even if stat's are coming in more slowly units are in milli seconds. e.g., setting it to 2500 will make the window be 2.5 seconds **mmchconfig InodePrefectFirstDirblock=yes mmchconfig InodePrefetchThreshold=5 mmchconfig InodePrefetchWindow=500**

General number of inode prefetch threads to use. Default 8. **mmchconfig worker3Threads=32** 

pitWorkerThreadsPerNode specify how much threads do restripe, data movement, etc ... Default is threadsPerNode = MIN(16, (numberOfDisks  $*$  4)/numberOfNodes + 1)) so 16, or less if there are fewer than about four LUNs **mmchconfig pitWorkerThreadsPerNode=16** 

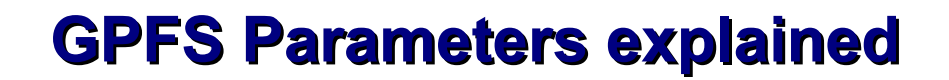

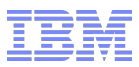

PrefetchAggressiveness defines how aggressive to prefetch data 0 means never prefetch 1 means prefetch on 2nd access if sequential 2 means prefetch on 1st access at offset 0 or 2nd sequential access anywhere else 3 means prefetch on 1st access anywhere In 3.3, the default was 3 (prefetchOnFirstAccess), which means it would always prefetch immediately, even if the first access is in the middle of the file. In GPFS 3.4, the default is 2 (prefetchNormal), which means if you start reading at the beginning of the file, it will start prefetching immediately, but if you start reading somewhere in the middle of the file, it waits until the second read to confirm that the access is sequential before it starts prefetching. With the setting of 1 (prefetchOnSecondAccess), it will wait for a second read, even if the first read was at the beginning of the file. since 3.5 you can specify read and write aggressiveness independent. **mmchconfig prefetchAggressiveness=2 mmchconfig prefetchAggressivenessRead=-1 mmchconfig prefetchAggressivenessWrite=-1**

ignorePrefetchLUNCount tells the NSD client to not limit the numbers of requests based on the number of visible LUN's (as they can have a large number of physical disks behind them) and rather limit by the max to number of buffers and prefetch threads.Defaults to no **mmchconfig ignorePrefetchLUNCount=yes**

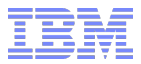

#### **Communication Related Parameter**

tscWorkerPool defines no of threads per class of receive workers **mmchconfig tscWorkerPool=64** 

nsdInlineWriteMax defines the maximum allowed single io size to use Inline writes.Defaults to 1k **mmchconfig nsdInlineWriteMax=32k** 

This needs to be set larger than the default for server nodes that may have connections to many clients, since it indirectly controls the number of TCP connections managed by each receiver thread.

#### **mmchconfig maxReceiverThreads=32**

RDMA Port configuration **mmchconfig verbsPorts='mlx4\_0/1 mlx4\_0/2 mlx4\_1/1 mlx4\_1/2'** 

enable RDMA in general, if this is set to disable all RDMA communication is shut off **mmchconfig verbsRdma=enable** 

defines minimum size of a Packet to use RDMA , also see nsdInlineWriteMax **mmchconfig verbsRdmaMinBytes=16k** 

Turns verbsSend on, a low level IB inline transfer method **mmchconfig verbsRdmaSend=yes** 

Max number of outstanding transfers at a time per connection **mmchconfig verbsRdmasPerConnection=256** 

Max number of outstanding transfers at a time for the entire node **mmchconfig verbsRdmasPerNode=1024** 

How much dedicated PAgepool for verbs communication **mmchconfig verbsSendBufferMemoryMB=1024**